# Add Talk Groups

#### **TOT [\(Radio Timeout Timer\)](http://hamradio.joomla.com/images/Anytone/Radio_Timeout_Timer_180s.pdf) Must be set to 180s**

CPS – Optional Settings – Other

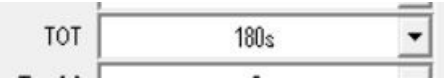

## **TX Permit = Same, Channel Free, Different Color Code - "Never set to Always"**

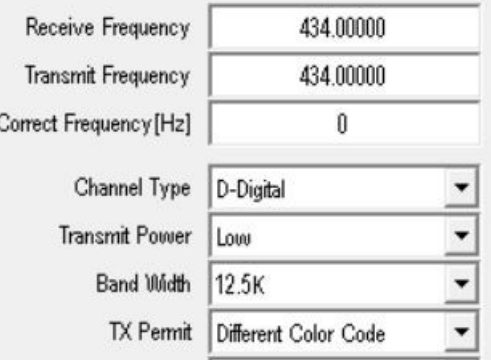

#### **1st you need to add the Talk Group to TALK GROUPS as a GROUP CALL**

------------------------------------------------------------------------------------------------------

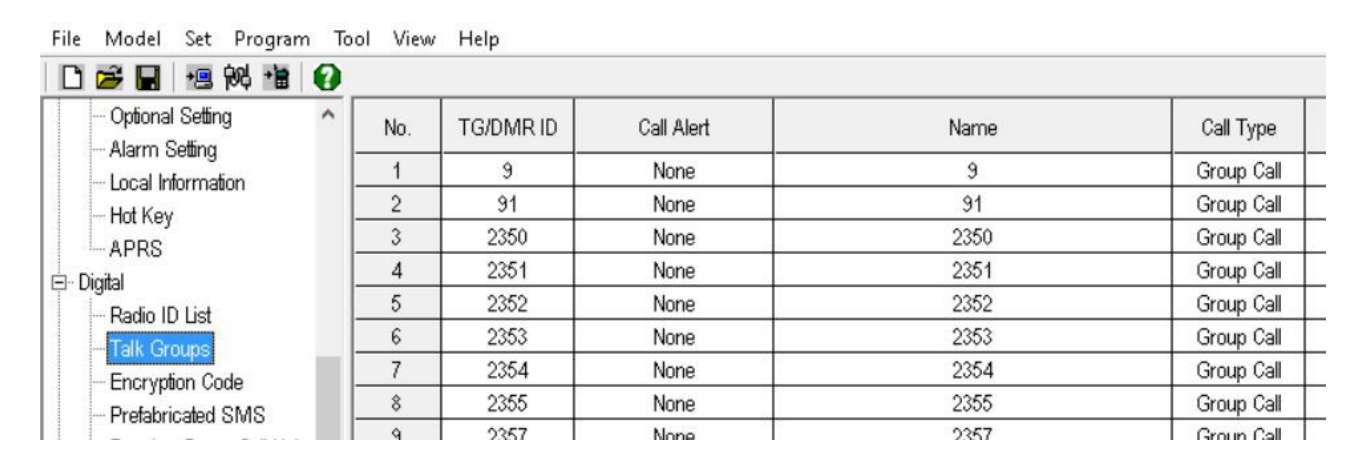

#### **Double click the next empty line and fill in**

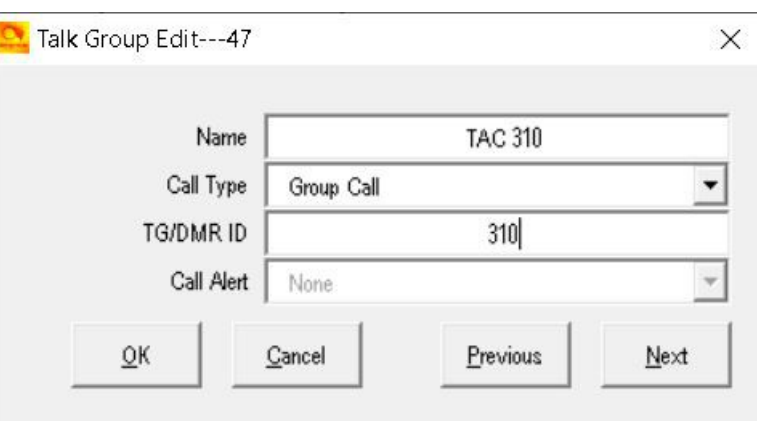

(907 - Group Call) (91 - Group Call) (4000 - Group Call)

### **Save by clicking OK**

## **Make up a channel for each Talk Group you wish to use.**

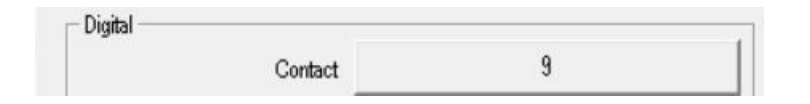

## **Add each channel to a Zone List.**

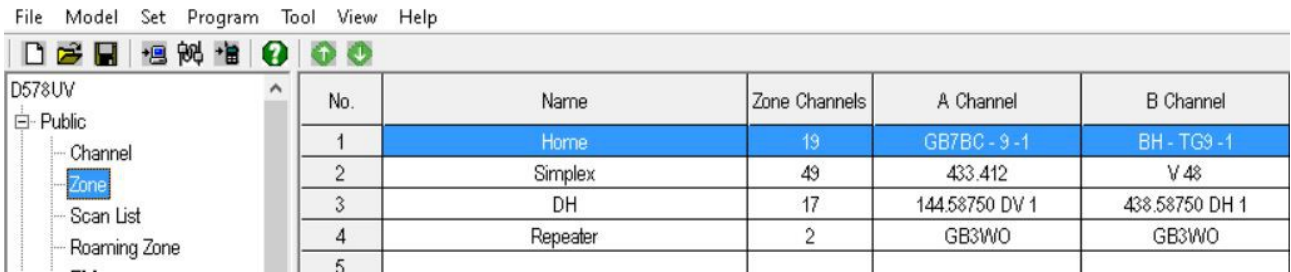

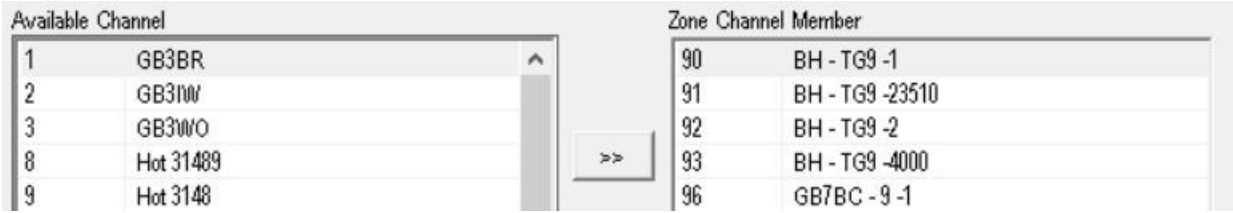

## **Save Codeplug Send Codeplug to radio**

Turn radio to required ZONE and channel. TX to open that Talk Group. Now you can TX and RX in that Talk Group.

4000 - "Group Call" Disconnect from TG

[Brandmeister World Wide Talk Groups](https://brandmeister.network/?page=talkgroups)

[Add Talkgroup via Keypad](https://www.youtube.com/watch?time_continue=5&v=5C_ah-n0Mng&feature=emb_logo)

<http://tiny.cc/AnytoneDMR>